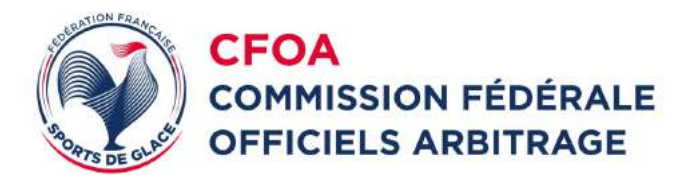

# **ZEBULON**

# Outil de calcul des indemnités et des temps d'arbitrage **Mode d'emploi**

V15.1. du 16.02.2023

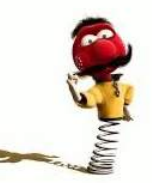

# **PRÉSENTATION**

Afin de pouvoir calculer de façon automatique et homogène les temps d'activité arbitrale et les indemnités qui en découlent, la **CFOA** a mis en place un outil de calcul intitulé **ZEBULON**.

Cette version devra être utilisée dès la saison 2023 pour l'ensemble des compétitions se déroulant en France.

Pour utiliser l'outil et conserver l'intégrité du document, il est recommandé d'utiliser les logiciels **EXCEL** (**Microsoft Office**) pour le fichier **.xlsx** ou **CALC** (**Libre Office**) pour le fichier **.ods**

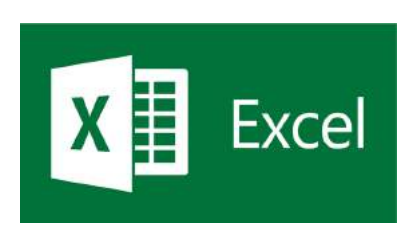

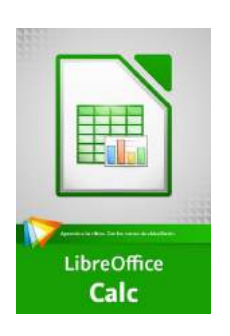

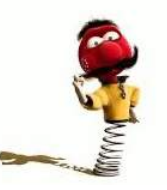

Remarque : L'outil n'est pas développé pour fonctionner sur **OPEN OFFICE**

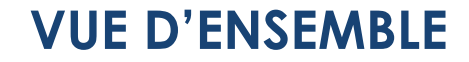

Le fichier comporte 11 onglets :

- 4 onglets ocre : Informations générales et feuilles permettant le calcul des indemnités,
- 7 onglets rouge : planning de répartition des OA par jour de compétition.

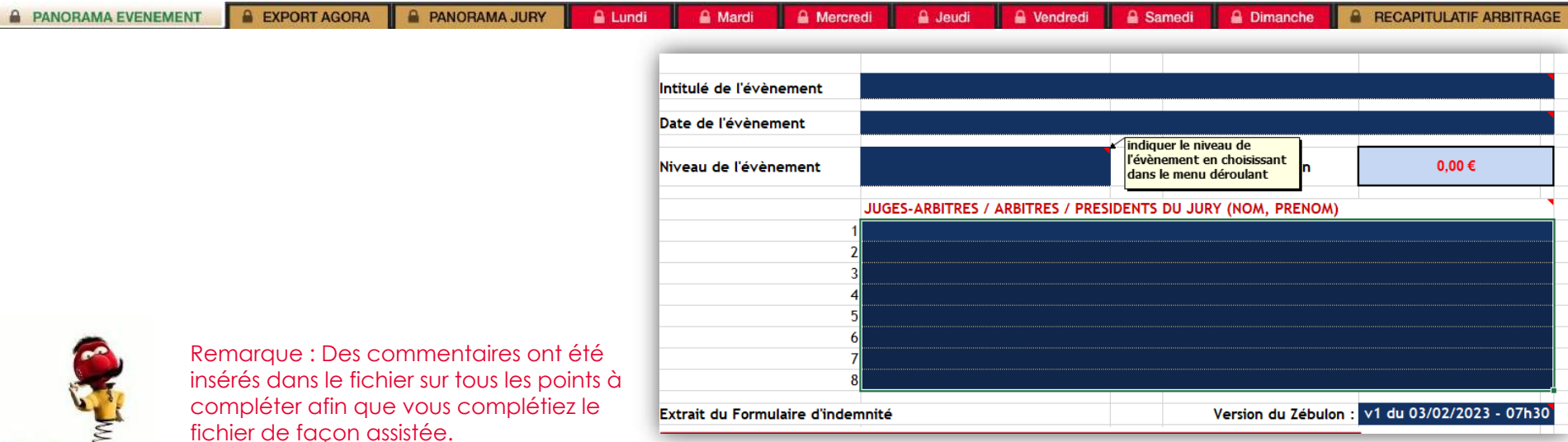

# **1 - ONGLET PANORAMA ÉVÈNEMENT**

En règle générale tous les champs « bleu » sont des zones à renseigner.

Indiquer dans les champs « bleu » l'intitulé, les dates et le niveau de l'évènement.

Cette information se reporte automatiquement sur tous les onglets du fichier.

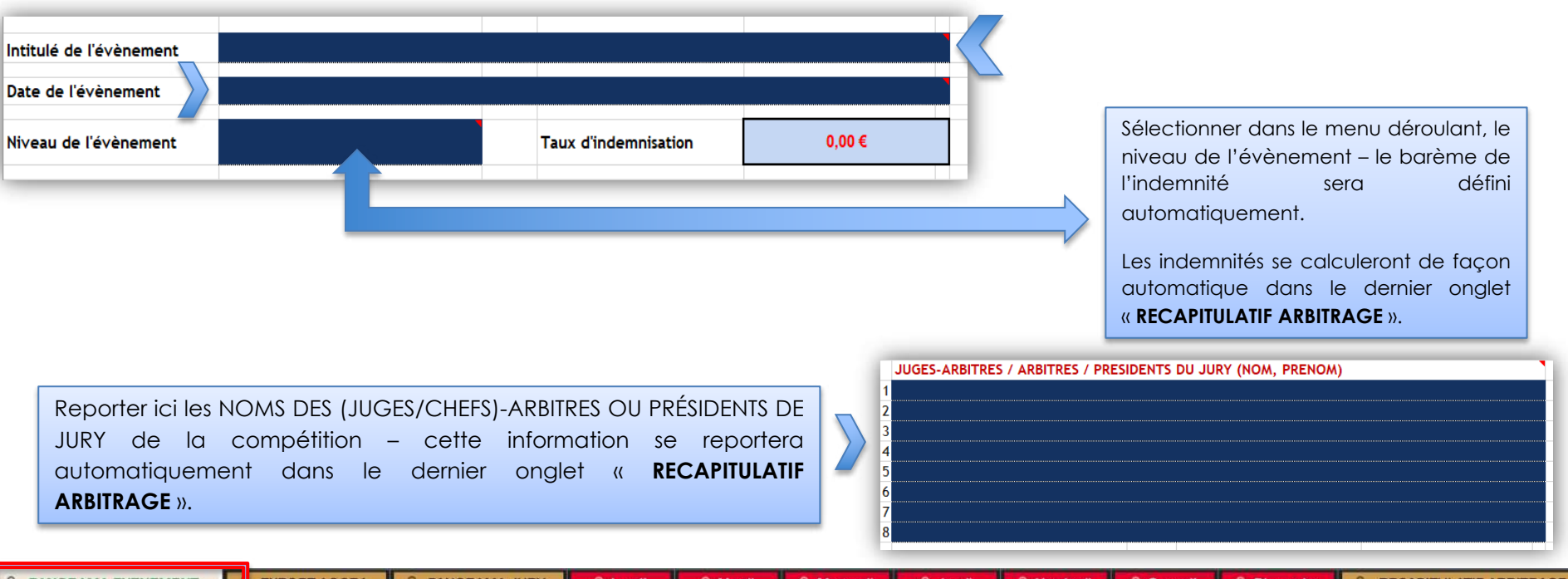

Jeudi

 $\blacksquare$  Samedi

Dimanche

## **ONGLET EXPORT AGORA**

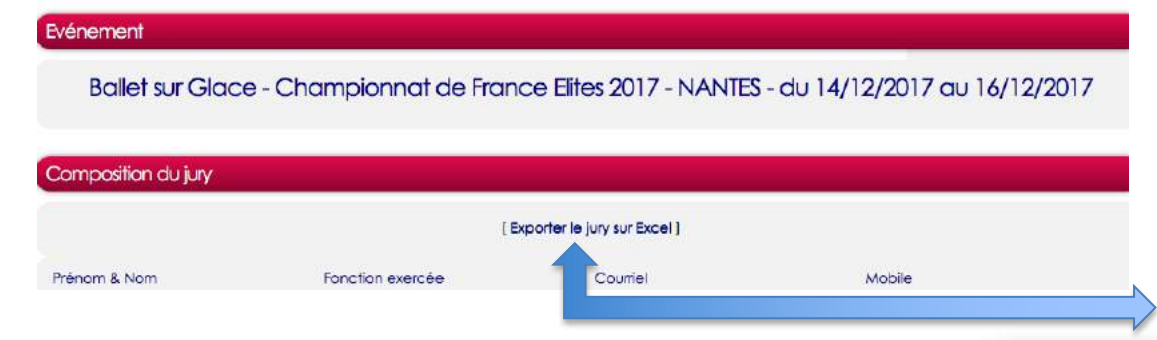

Vous recevrez (en amont) via la personne qui gère les OA de la compétition, le lien AGORA avec la liste des OA et leurs coordonnées.

Vous aurez la possibilité d'exporter les données sous EXCEL (voir ci-dessous) et de les coller dans l'onglet « EXPORT AGORA ».

L'Export s'ouvre dans un nouveau fichier Excel ou Calc, il faudra copier/coller la liste COLONNES A et B (de l'export AGORA) en colonne B et C (onglet **EXPORT AGORA**) puis reporter les noms en colonne B et les fonctions mentionnées via la liste déroulante en colonne C dans l'onglet **PANORAMA JURY** (utilisé pour le remplissage automatique des onglets quotidiens).

Le report des Noms en colonne B et des fonctions en colonne C dans l'onglet **PANORAMA JURY est obligatoire**, celles-ci se reporteront automatiquement en colonne D et dans les onglets quotidiens. (onglets rouge **Lundi** à **Dimanche** et onglet orange **RECAPITULATIF ARBITRAGE**)

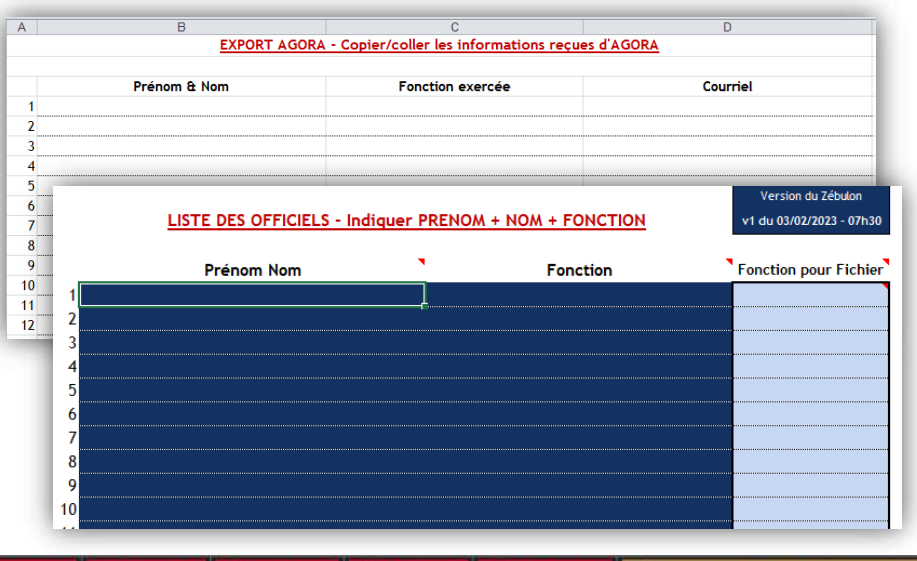

**&** Samedi

**A** Vendredi

#### **ONGLET PANORAMA JURY 1/2**

Vous avez la possibilité d'exporter les données sous EXCEL (voir ci-dessous) et de les coller dans l'onglet « **EXPORT AGORA** ». Il est possible qu'à ce stade, on vous indique un message d'erreur, cliquer sur « OK ».

#### Evénement Ballet sur Glace - Championnat de France Elites 2017 - NANTES - du 14/12/2017 au 16/12/2017 Composition du jury Exporter le jury sur Excel ] Prénom & Nom Fonction exercée Courriel Mobile

Le report des Noms en colonne B et des fonctions en colonne C dans l'onglet « **PANORAMA JURY** » **est obligatoire**, celles-ci se reporteront automatiquement en colonne D et dans les onglets quotidiens. (onglets rouge « **Lundi** » à « **Dimanche** » et onglet orange « **RECAPITULATIF ARBITRAGE** »)

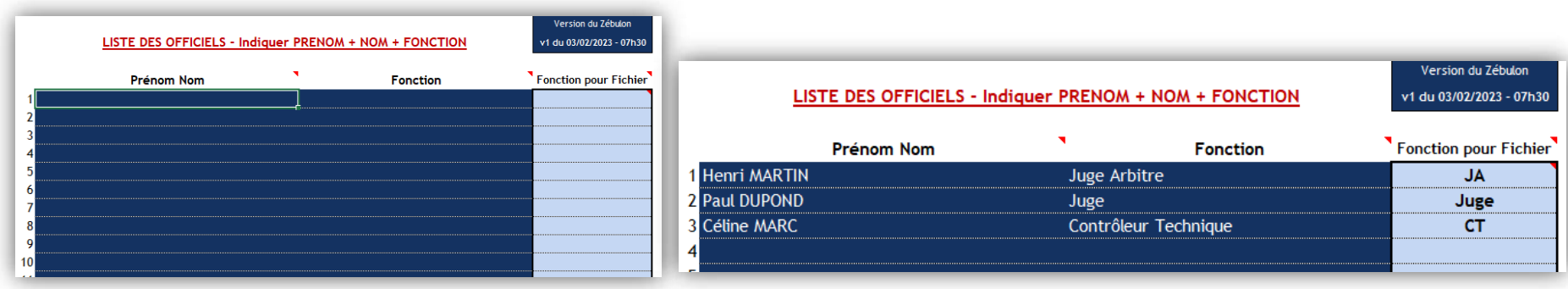

#### **A PANORAMA EVENEMENT**

**EXPORT AGORA A** PANORAMA JURY

#### **A** Lundi **A** Mardi

**A** Mercredi **A** Jeudi A Dimanche

### **ONGLET PANORAMA JURY 2/2**

Le fichier peut comporter jusqu'à **46** officiels.

Afin que les postes-métiers s'insèrent correctement dans les panoramas de jurys, des abréviations ont été mises en place.

 $\boldsymbol{A}$ 

Vous trouverez la liste ci-dessous :

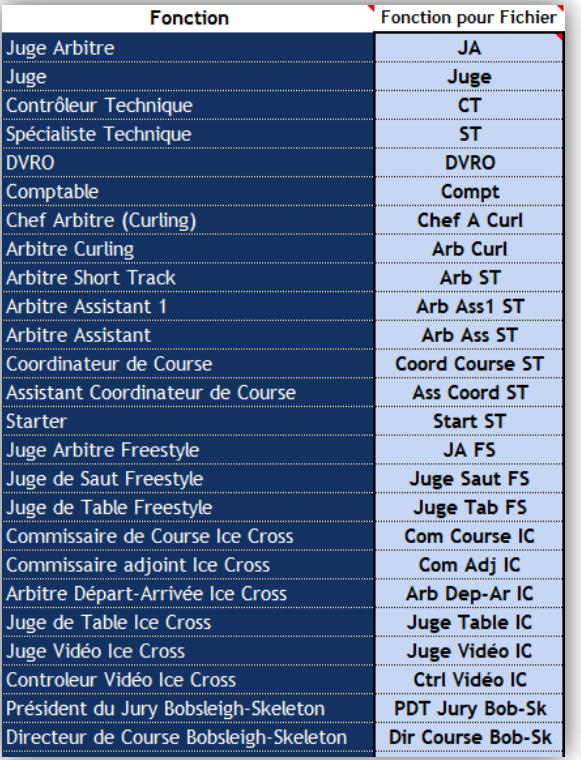

**A EXPORT AGORA** 

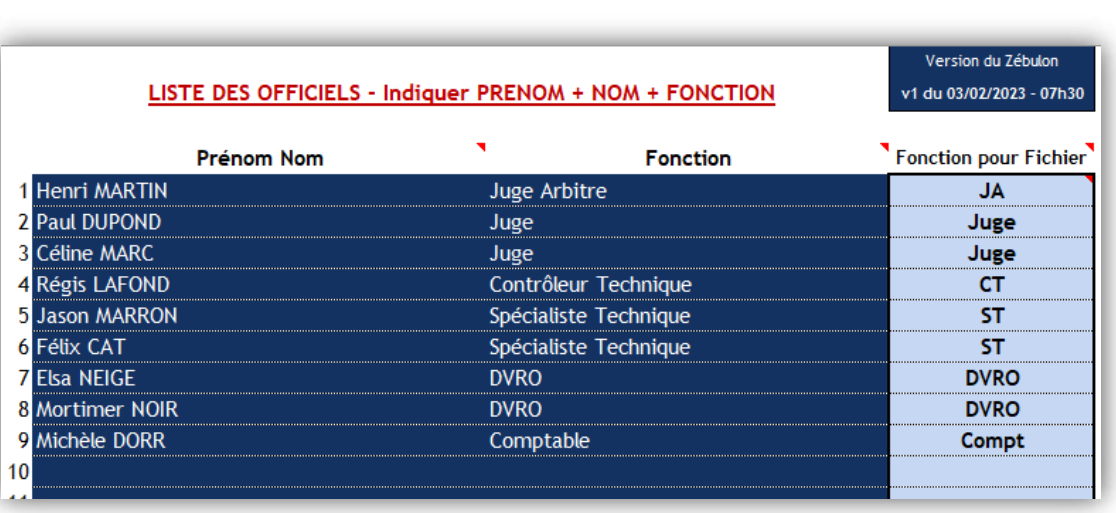

**A PANORAMA EVENEMENT** 

## **ONGLETS LUNDI à DIMANCHE**

#### **Champs Début / Fin / Durée**

L'heure de début doit être renseignée en colonne A et l'heure de fin en colonne B.

Une fois les heures renseignées, la colonne C « **Durée** » se calcule automatiquement : **Cette cellule ne doit en aucun cas être modifiée manuellement!**

Le format horaire à respecter est le suivant : **HH:MM** Exemples :

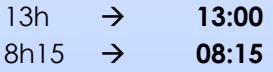

#### **Renseigner :**

- Le nombre de patineurs
- La catégorie (Juniors, Seniors,...)
- Le segment ou le type d'événement (Réunion, Courses, Short Program, Free skating,…) **à choisir dans le menu déroulant**

**Nota :** Utilisation du copier/coller - utiliser plutôt la fonction **collage spécial** / **par valeur** ….

Ajouter ci-dessous une croix ou fonction + numéro du juge par exemple JA, J2, CT, ST, DATA, CUT, CPT, VIDEO, …

Nota : Ne pas utiliser de caractère "**Espace**" pour le pointage, si une case apparait en rouge c'est quelle n'est pas vide et contient au moins un caractère espace - perturbe le calcul - effacer son contenu.

Si la personne ne peut pas juger sur la catégorie mettre un « **N** » dans la case qui sera noircie (ex : un ST qui a des patineurs à lui ou un officiel qui a un de ces enfants qui patine dans la catégorie), le « **N** » n'est pas pris en compte dans le calcul des temps de jugement.

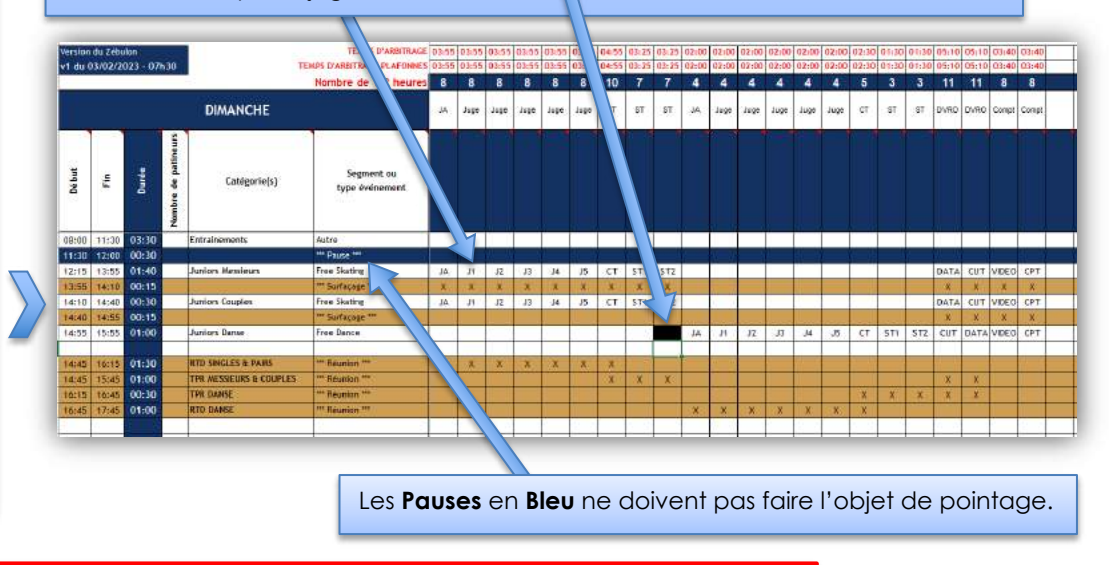

**A** Vendredi

#### **ONGLET RÉCAPITULATIF ARBITRAGE**

Ce dernier onglet reprend l'ensemble des temps d'activité arbitrale de la semaine, du weekend ou de la journée.

Les indemnités sont calculées automatiquement.

Si l'officiel d'arbitrage a officié plus de 8h le plafond maximum autorisé se reportera automatiquement.

Si l'officiel d'arbitrage a officié moins de 8h, le montant s'affichera.

Le forfait supplémentaire pour l'arbitre et celui du contrôleur technique se calculera automatiquement à condition de l'avoir bien complété dans l'onglet « **panorama jury** ».

Les officiels peuvent indiquer si ils acceptent ou pas l'indemnisation.

**EXPORT AGORA** 

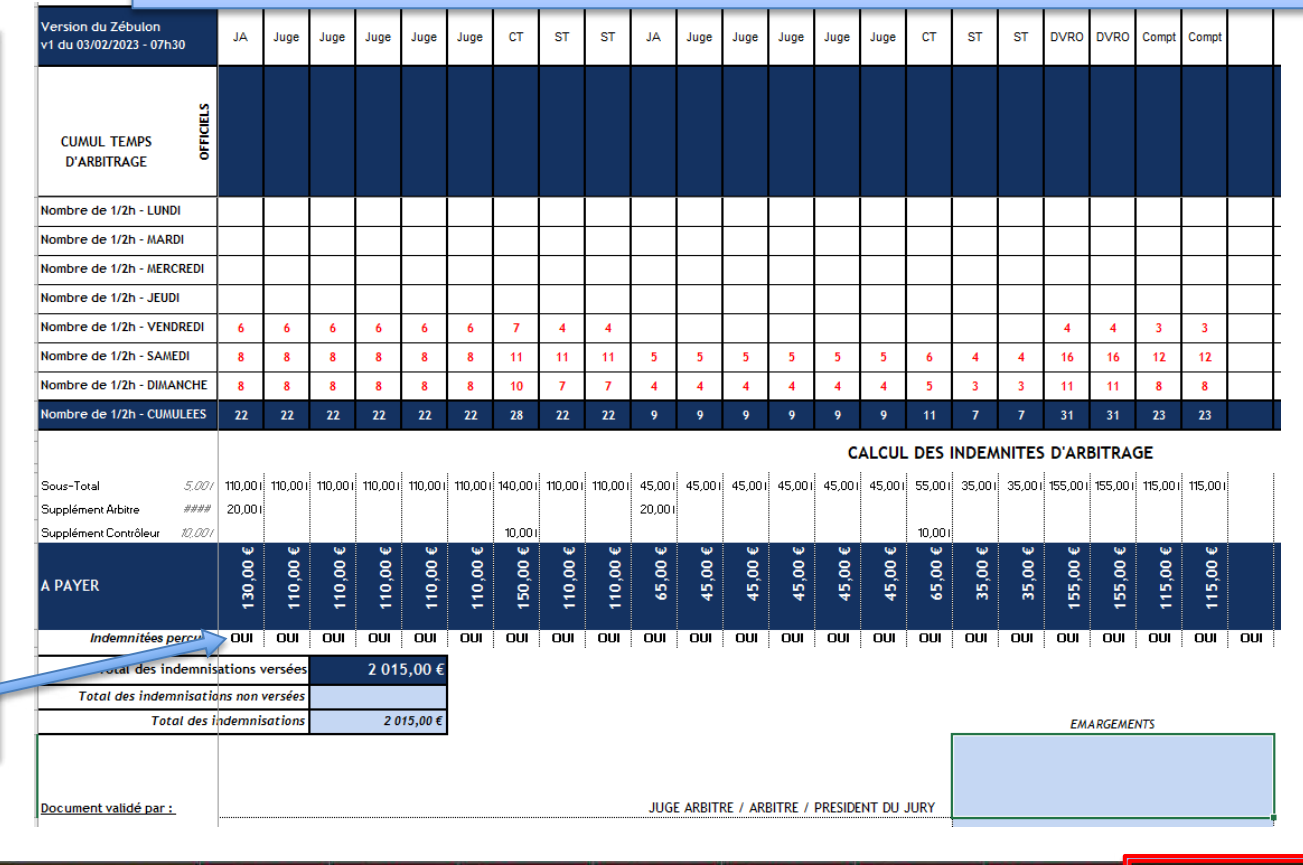

**PANORAMA EVENEMENT** 

**A** Dimanche

#### **IMPRIMER LES PAGES**

- § Vous pouvez ajuster la zone d'impression onglet par onglet en fonction des besoins
- Vous pouvez imprimer onglet par onglet.
- **En appuyant sur la touche « CTRL » de votre ordinateur, vous** pouvez sélectionner les **ONGLETS** que vous avez complétés et les imprimer.
- § Enregistrer sous **PDF** En appuyant sur la touche « **CTRL** » de votre ordinateur, vous pouvez sélectionner les **ONGLETS** que vous avez complétés et dans le type de fichier sélectionner **PDF** au lieu d'**EXCEL**.

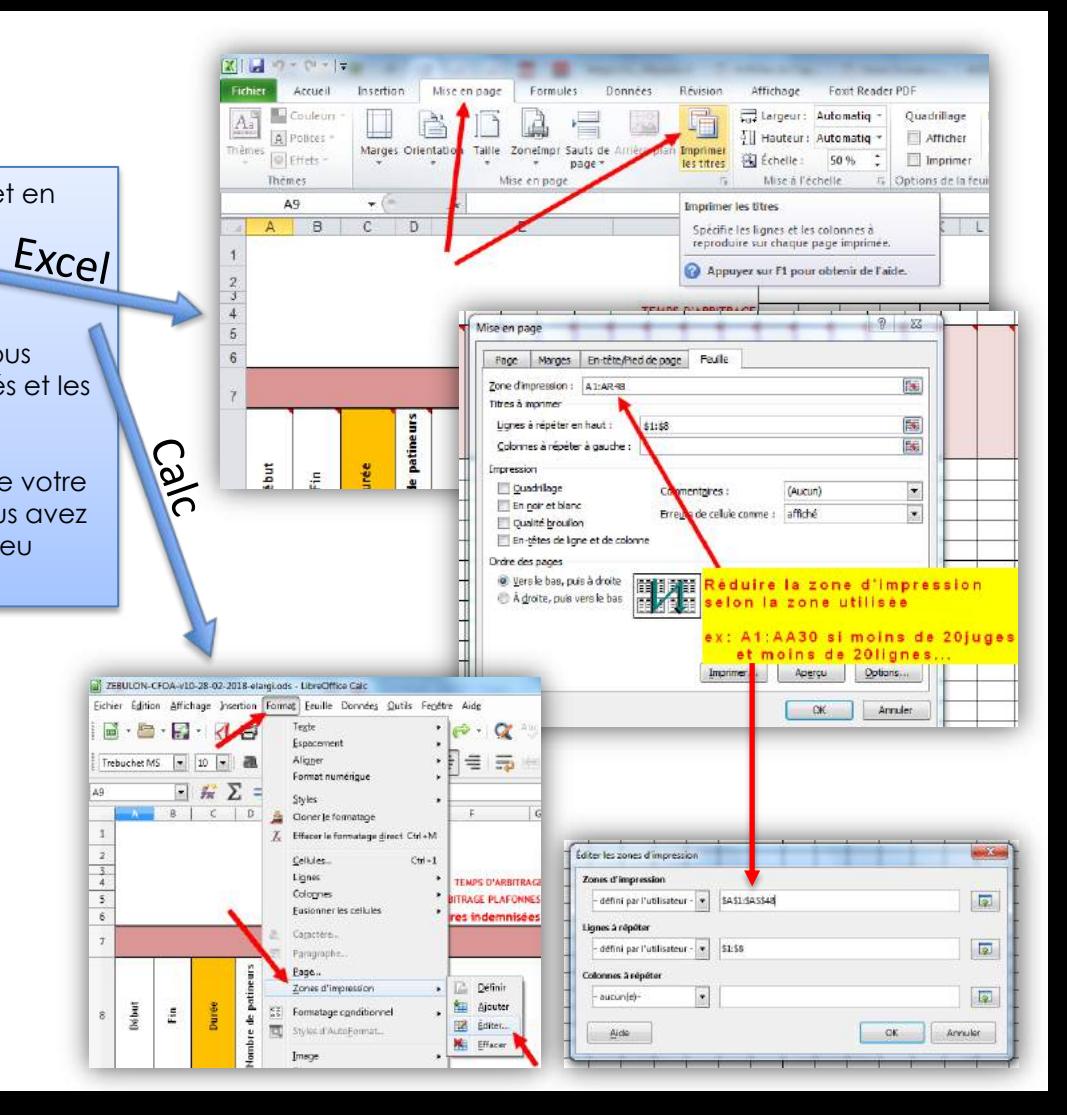

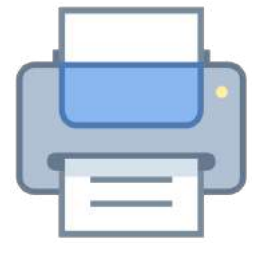

#### **NOTE AUX ARBITRES**

Il est recommandé aux arbitres de partir en compétition avec le fichier **ZEBULON** prévisionnel sur une **clé USB** et de veiller à ce que le comptable ou l'organisateur ait toujours un ordinateur à disposition afin d'enregistrer in situ les modifications éventuelles (horaires ou constitution du jury).

La fiche « **RECAPITULATIF ARBITRAGE**» devra être envoyée au club organisateur après la compétition par email au format **PDF** ou pourra être remise sur place à l'organisateur.

En cas de doute : le **Règlement Intérieur des Officiels d'Arbitrage** ou la **Communication CFOA** en vigueur devront être consultés.

#### **IMPORTANT !**

Le fichier ZEBULON doit être envoyé après chaque évènement (ce, quel que soit le type de compétition) à l'adresse

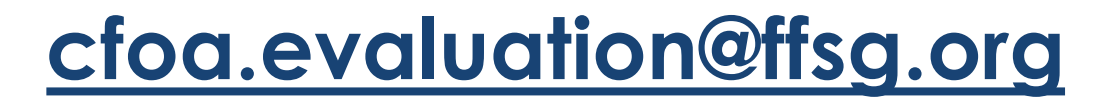

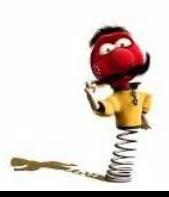